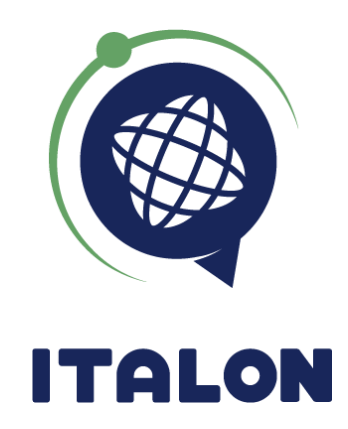

# ДАТЧИК ДАВЛЕНИЯ В ШИНАХ (ДДШ) **TPMS**

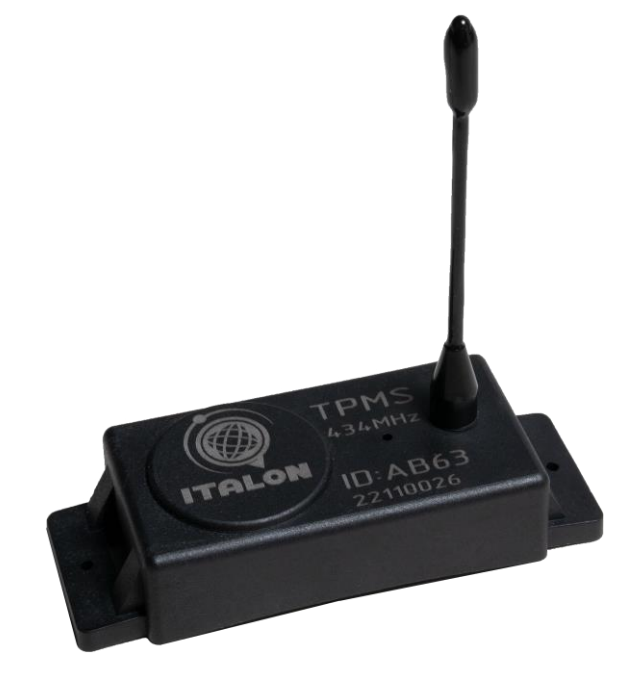

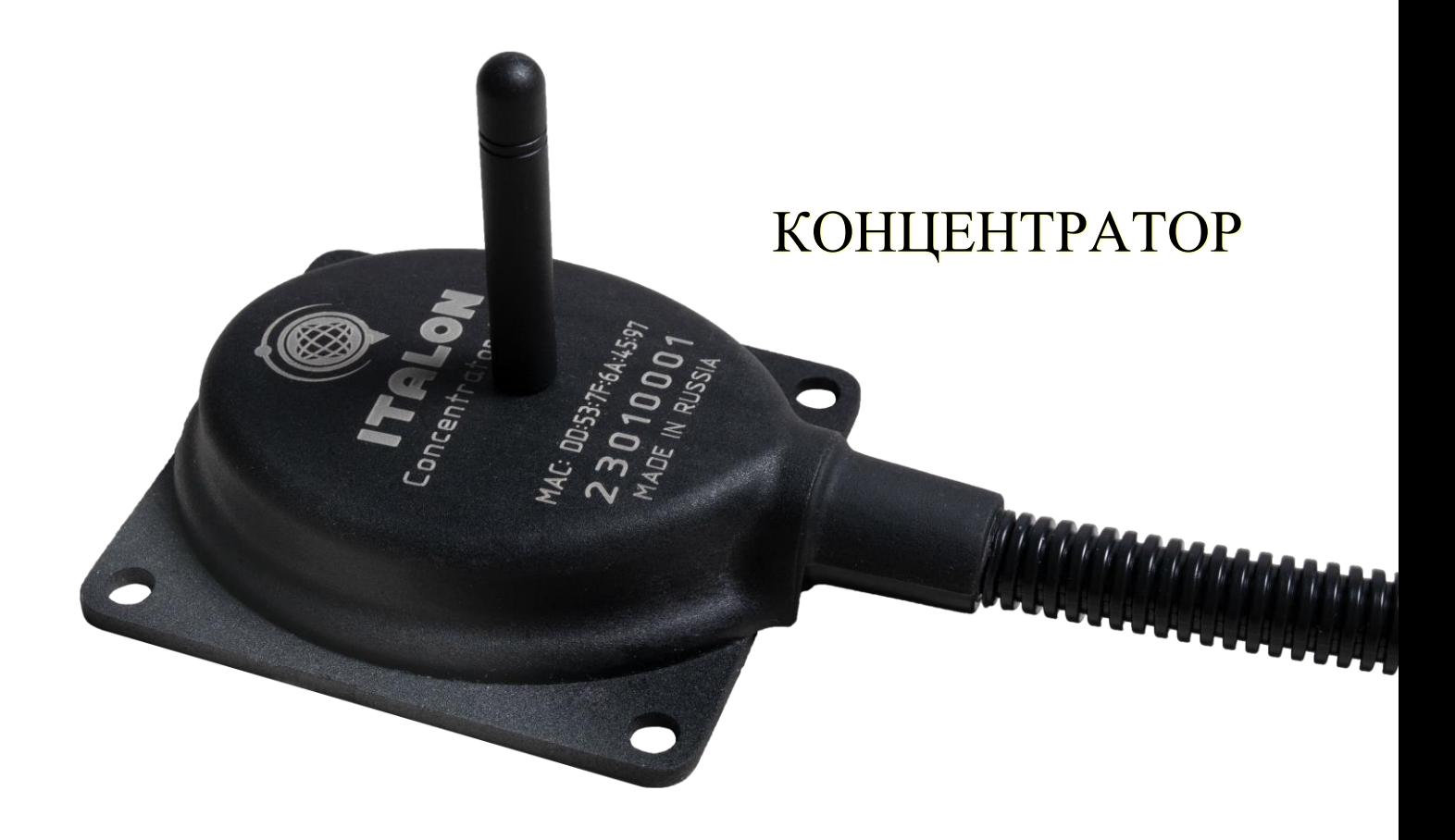

### ОБЩИЕ УКАЗАНИЯ

Изделие предназначено для информирования водителя об изменении давления и температуры в шинах.

Датчик измеряет температуру и давление в колесе и с помощью встроенного радиопередатчика малого радиуса действия передаёт информацию на основной блок, установленный возле водителя. Основной блок обрабатывает полученную информацию по заранее заданным правилам, выводит её на дисплей или подаёт сигнал тревоги.

К ПРОВЕДЕНИЮ МОНТАЖНЫХ ПУСКОВЫХ РАБОТ ДОПУСКАЕТСЯ ТОЛЬКО ПЕРСОНАЛ, ПРОШЕДШИЙ ОБУЧЕНИЕ И ИМЕЮЩИЙ АКТУАЛЬНОЕ УДОСТОВЕРЕНИЕ НА ПРАВО ПРОВЕДЕНИЯ ДАННОГО ВИДА РАБОТ. ПРИ ПРОВЕДЕНИИ МОНТАЖНЫХ И ПУСКОВЫХ РАБОТ СОБЛЮДАТЬ ТРЕБОВАНИЯ ТЕХНИКИ БЕЗОПАСНОСТИ, ПРЕДУСМОТРЕННЫЕ В ЭКСПЛУАТАЦИОННОЙ ДОКУМЕНТАЦИИ ИЗГОТОВИТЕЛЯ ОБЪЕКТА, НА КОТОРОМ БУДУТ ПРОИЗВОДИТЬСЯ РАБОТЫ ПО УСТАНОВКЕ ИЗДЕЛИЯ, А ТАКЖЕ ТРЕБОВАНИЯ НОРМАТИВНОЙ ДОКУМЕНТАЦИИ ДЛЯ ДАННОГО ВИДА ОБЪЕКТА.

### ТЕХНИЧЕСКИЕ ХАРАКТЕРИСТИКИ

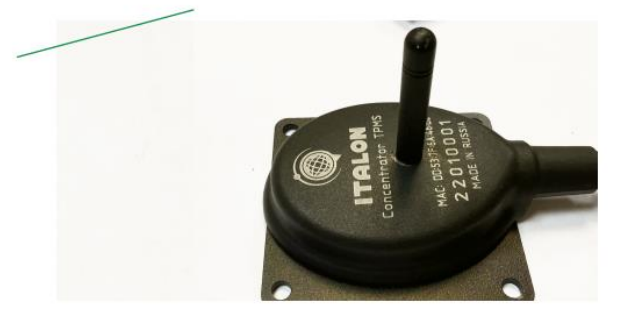

#### ТЕХНИЧЕСКИЕ ХАРАКТЕРИСТИКИ:

#### КОНЦЕНТРАТОР:

Внешнее питание: 8-36V Рабочая частота: 434 МГц Настройка по bluetooth Режим передачи данных с датчиков по RS-485 (LLS протокол) давление и температура Температурный диапазон: от -40 до +60 °С

#### ВНУТРЕННИЙ ПЕРЕДАТЧИК

Рабочая частота: 434 МГц Диапазон измерения давления: от 0 до 14 атмосфер Источник питания - Литий Тионилхлоридная (LI-SOCI2) батарея 500mAh

Температурный диапазон: от -40 до +125 °С Срок службы батареи: ≥7 лет

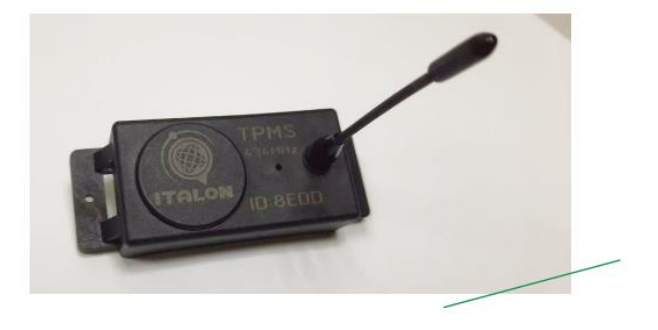

**Потребление не более 50мА, нагрузка не менее 20оМ, Зуммер используется без генератора.**

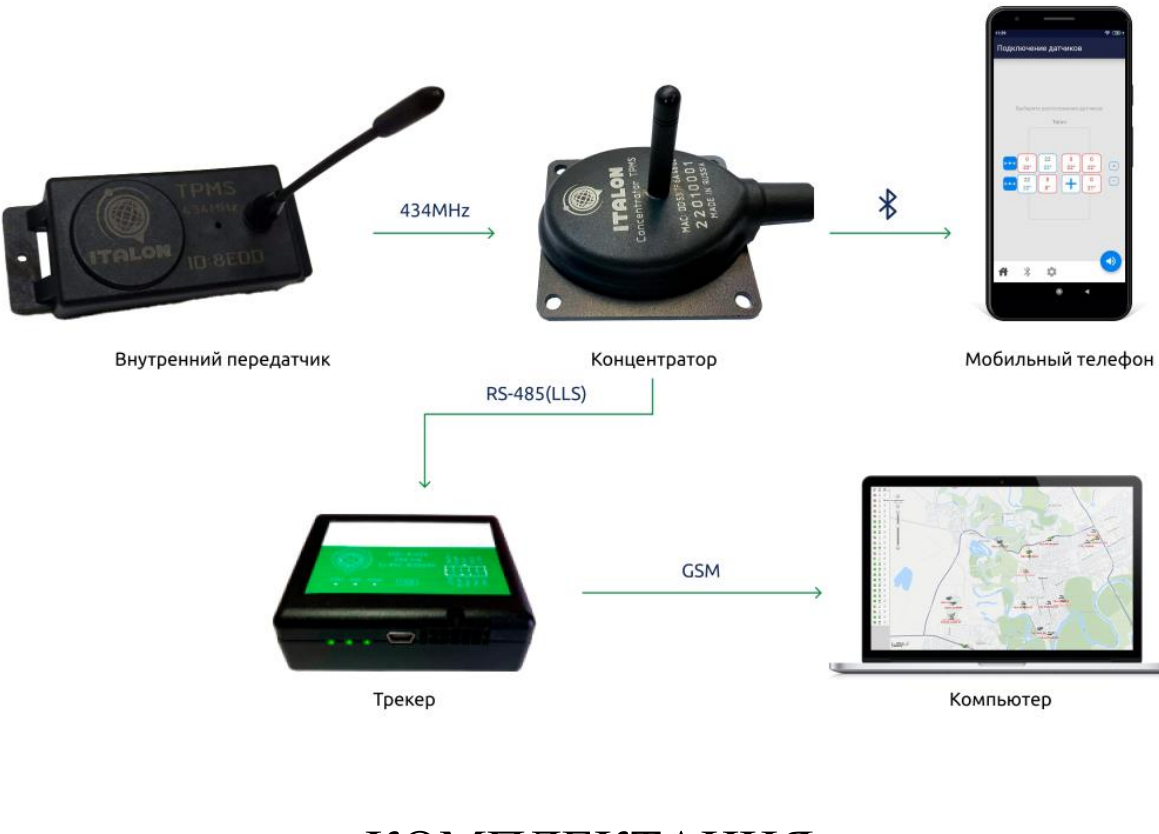

#### СХЕМА ПЕРЕДАЧИ ДАННЫХ С КОЛЁС

КОМПЛЕКТАЦИЯ

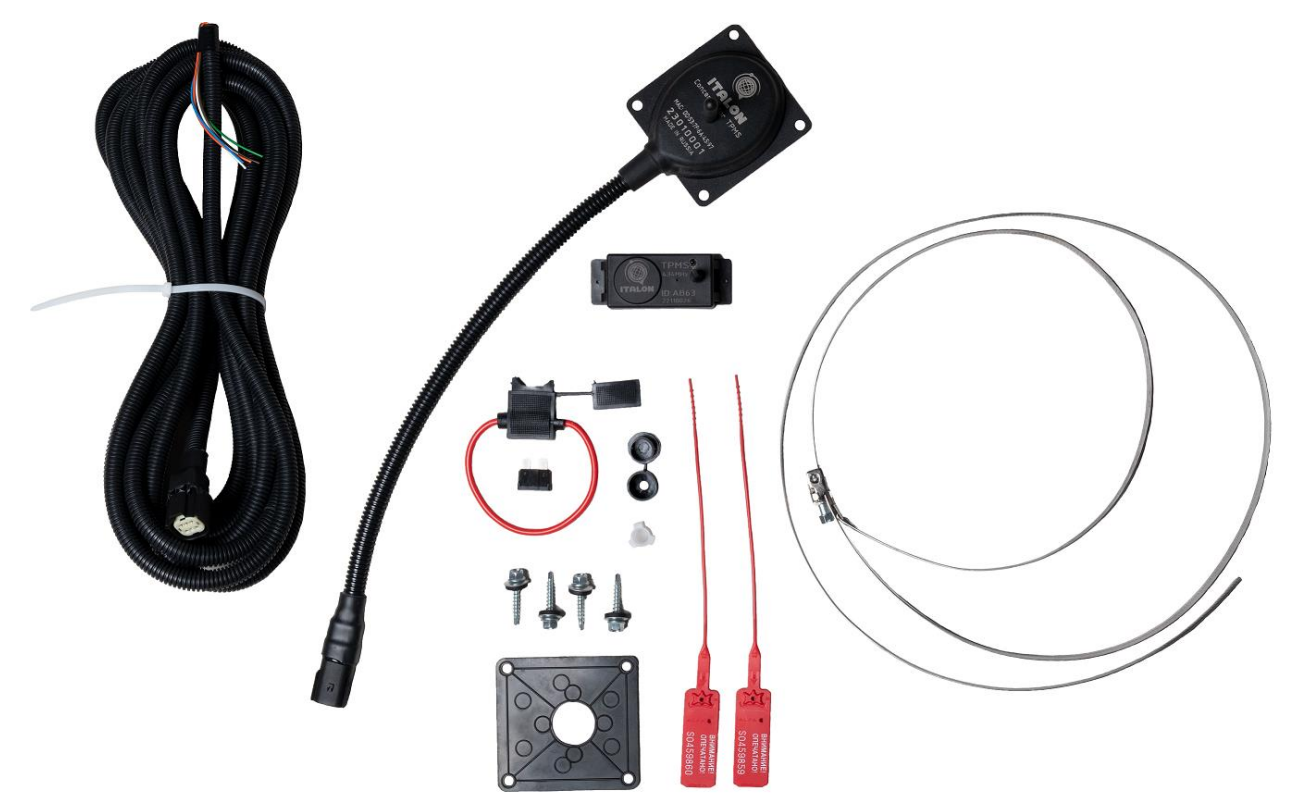

### ПОДГОТОВКА ИЗДЕЛИЯ И ОБЪЕКТА К МОНТАЖУ И ПОДКЛЮЧЕНИЮ

- 1) Разбортируйте колесо
- 2) Выберите место установки датчика
- 3) Протяните хомут у основания датчика через специальные технические отверстия
- 4) Затяните плотно датчик
- 5) Бортируйте колесо

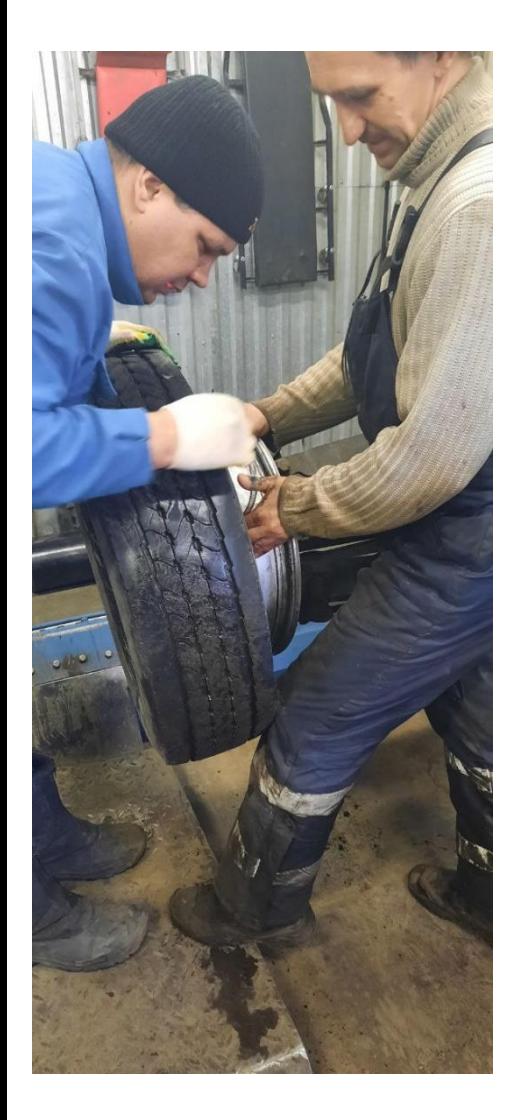

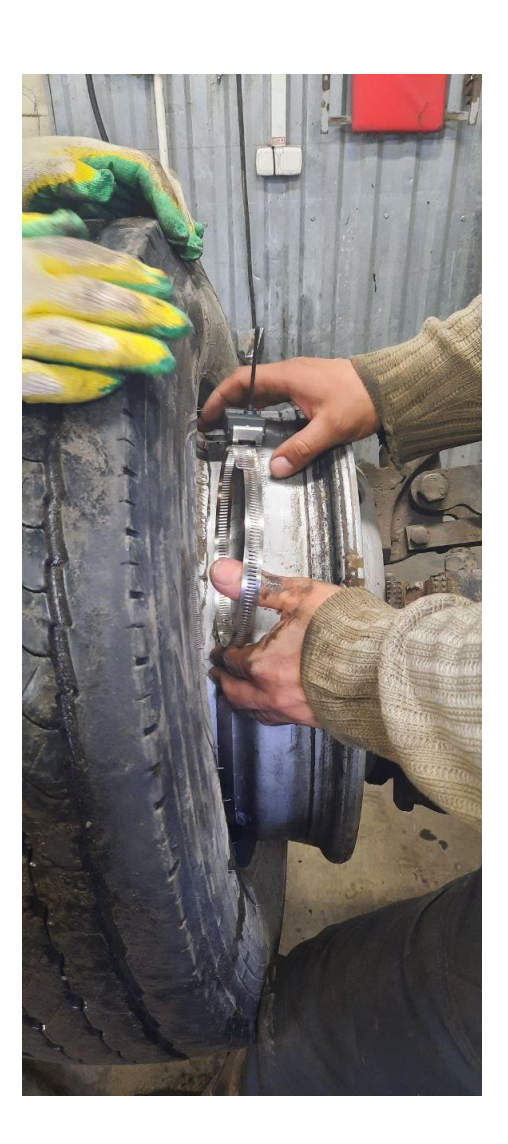

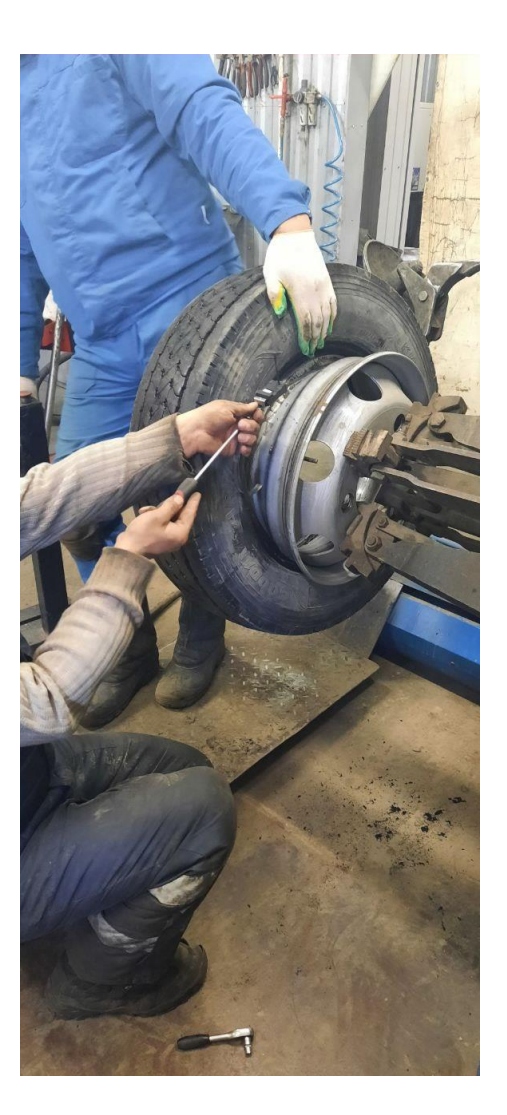

## СХЕМА ПОДКЛЮЧЕНИЯ КОНЦЕНТРАТОРА

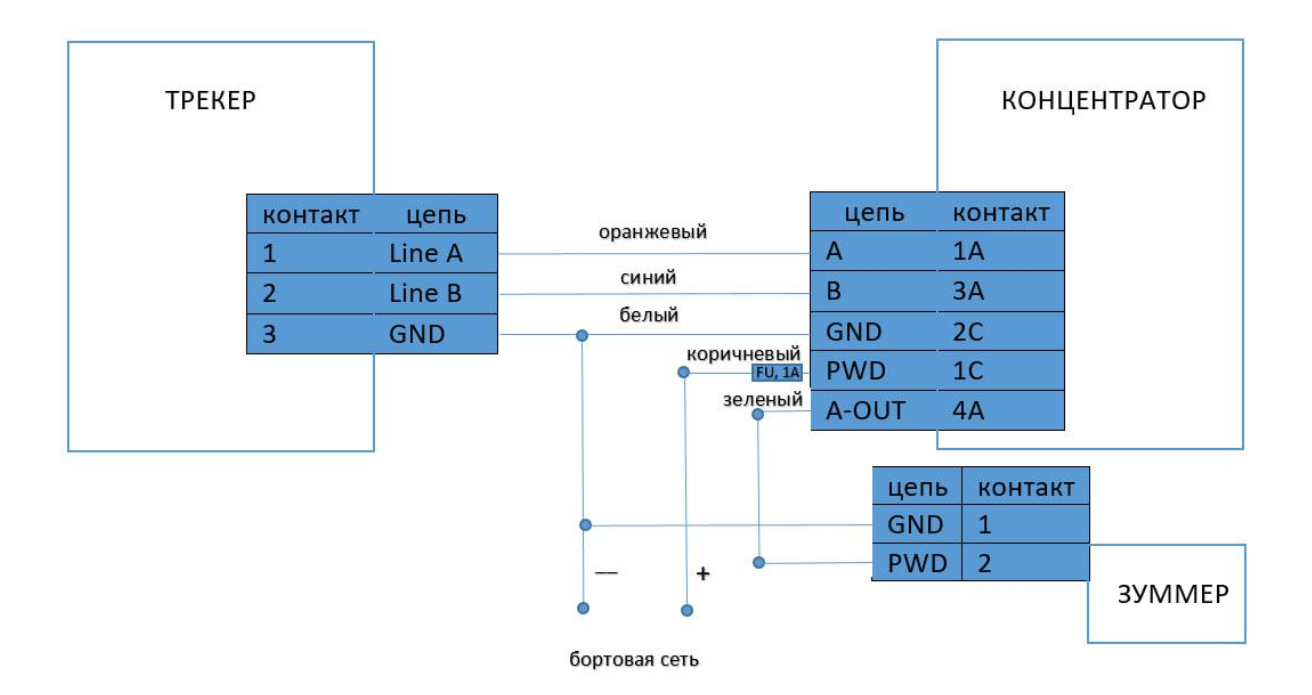

# НАСТРОЙКА ИЗДЕЛИЯ С ПОМОЩЬЮ ПРОГРАММЫ CONFIGURATOR ITALON

Программу ITALON качаем с магазина PLAYMARKET

1. В разделе меню выбираем вкладку "список датчиков" и затем проваливаемся в меню "датчик давления".

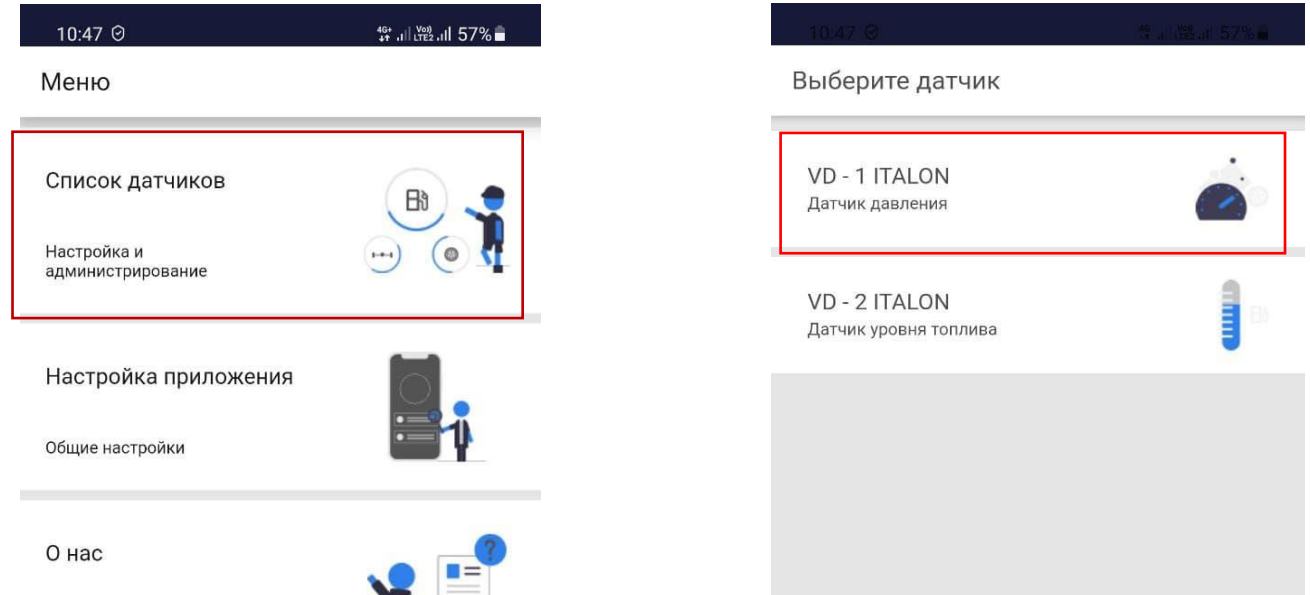

2. В списке устройств выбираем концентратор и тип устройства.

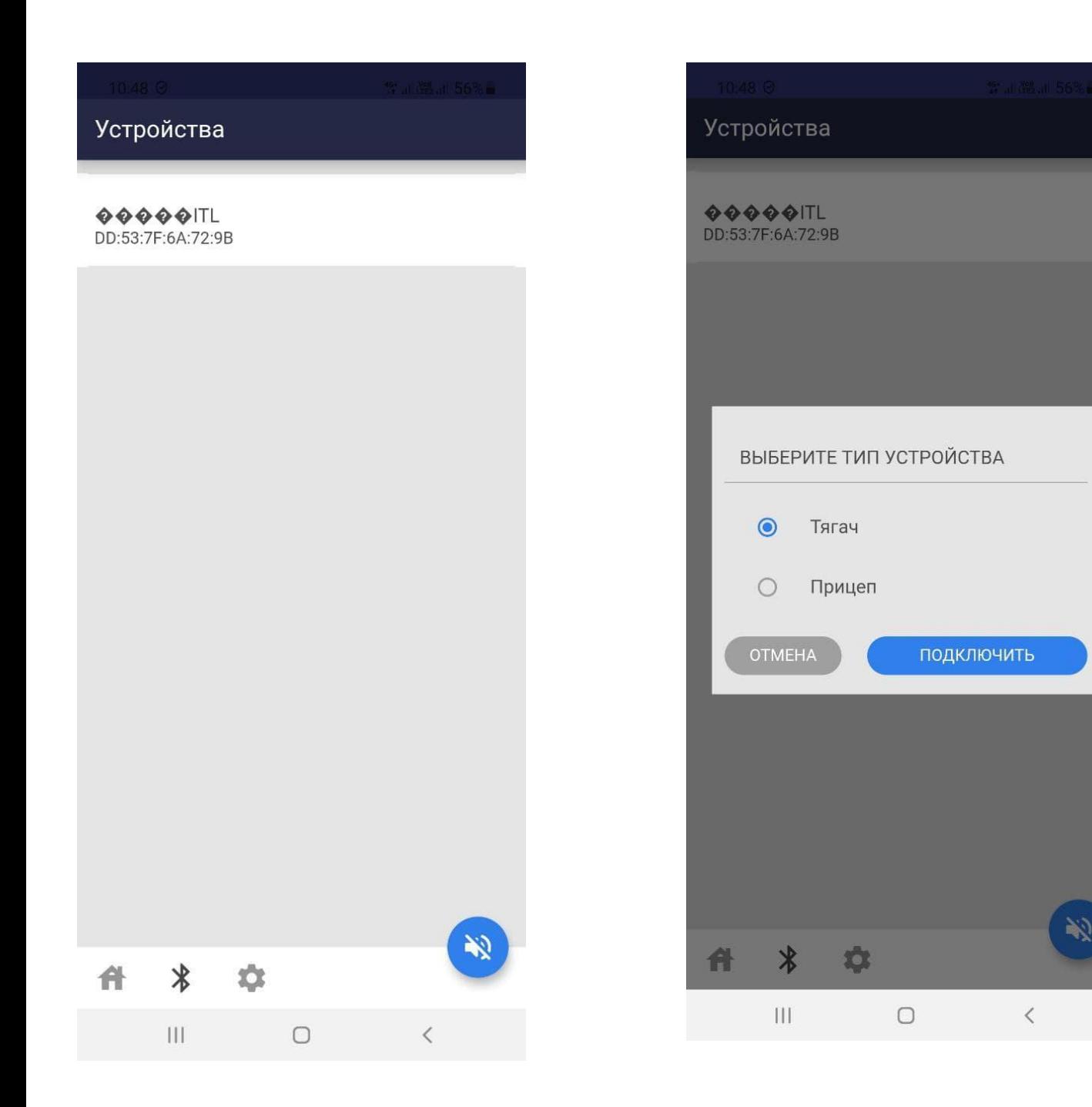

3. Об успешном подключении проинформирует всплывающее уведомление, а также имя концентратора сменится на MAC адрес подключенного устройства.

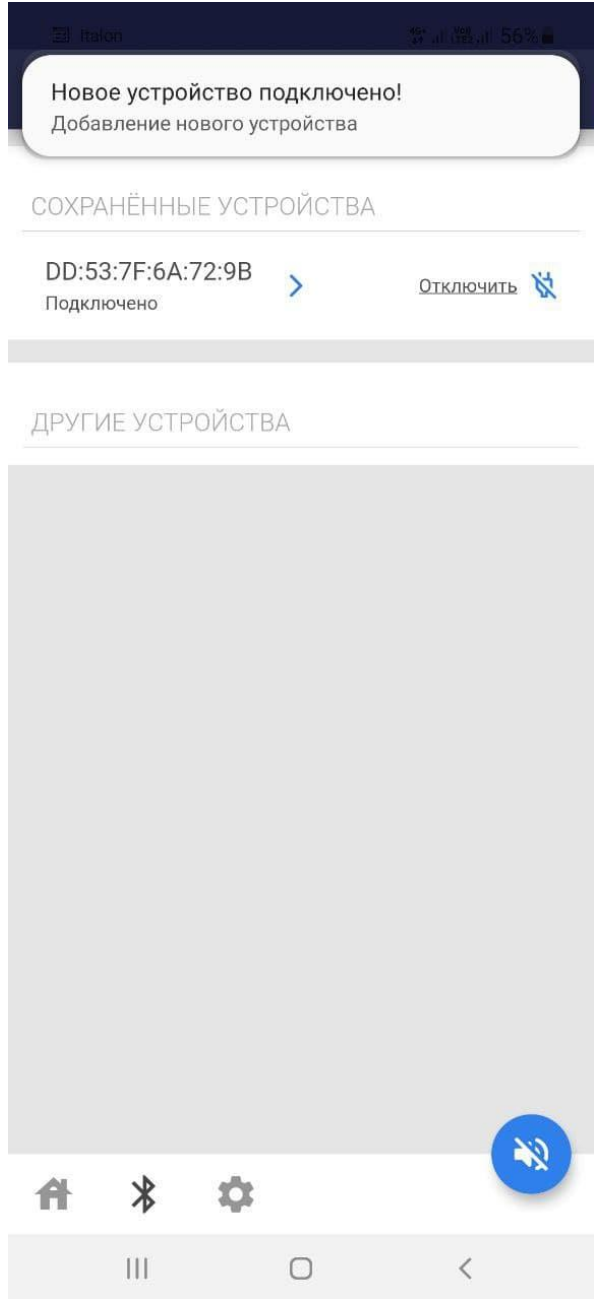

4. Далее задача пользователя выбрать количество подключаемых осей.

Добавление оси происходит после нажатия на иконку  $\boxed{+}$ 

При добавлении оси на экране отобразится четыре колеса

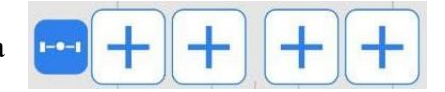

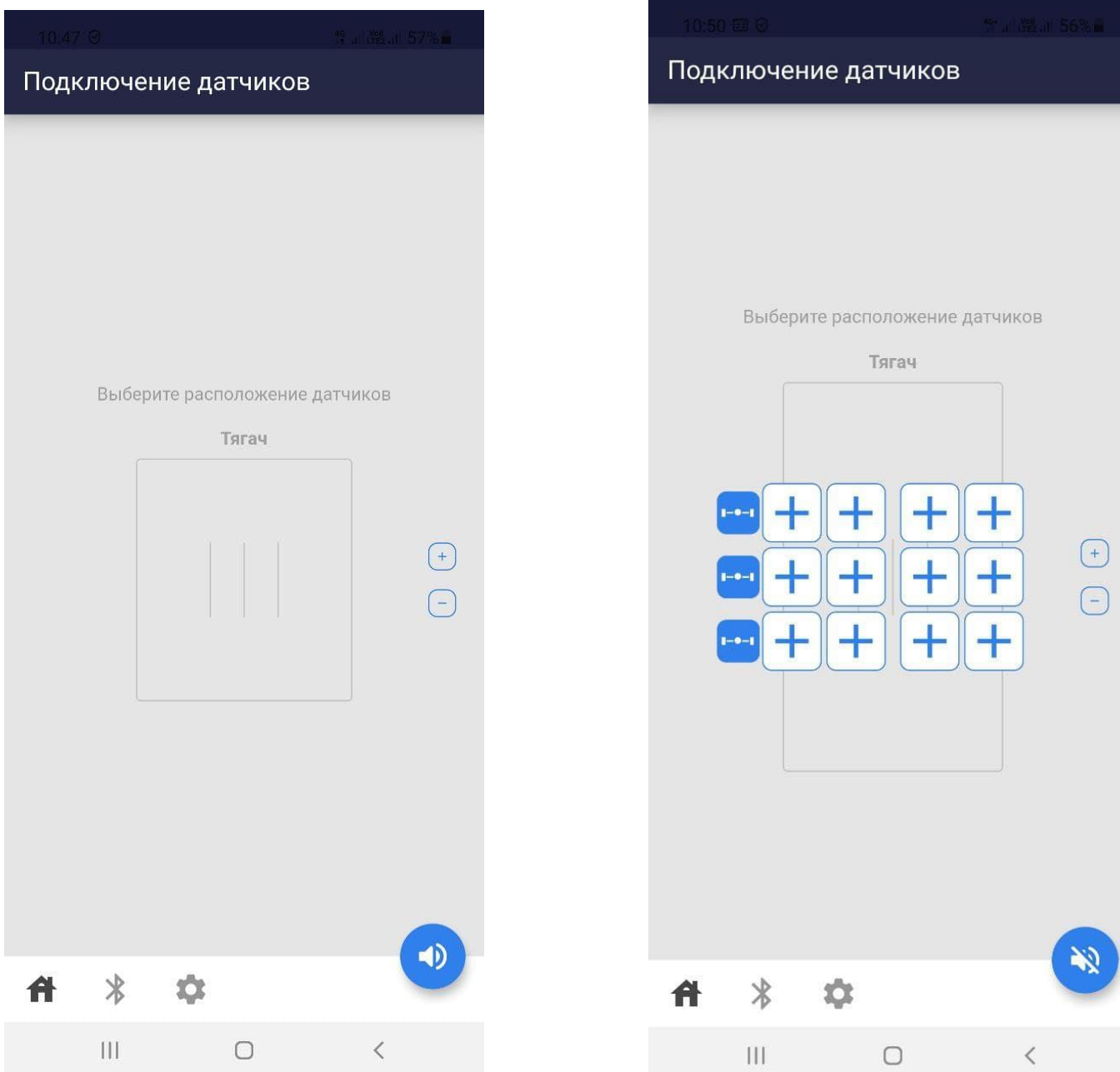

5. Следующим шагом в настройке будет выбор непосредственно датчиков. После того как мы добавили ось, пользователь нажатием кнопки + переходит к меню подключения датчиков. Выбор датчика происходит после нажатия на нужное устройство из списка. При корректном подключении датчика пользователь увидит информацию о температуре и давлении.

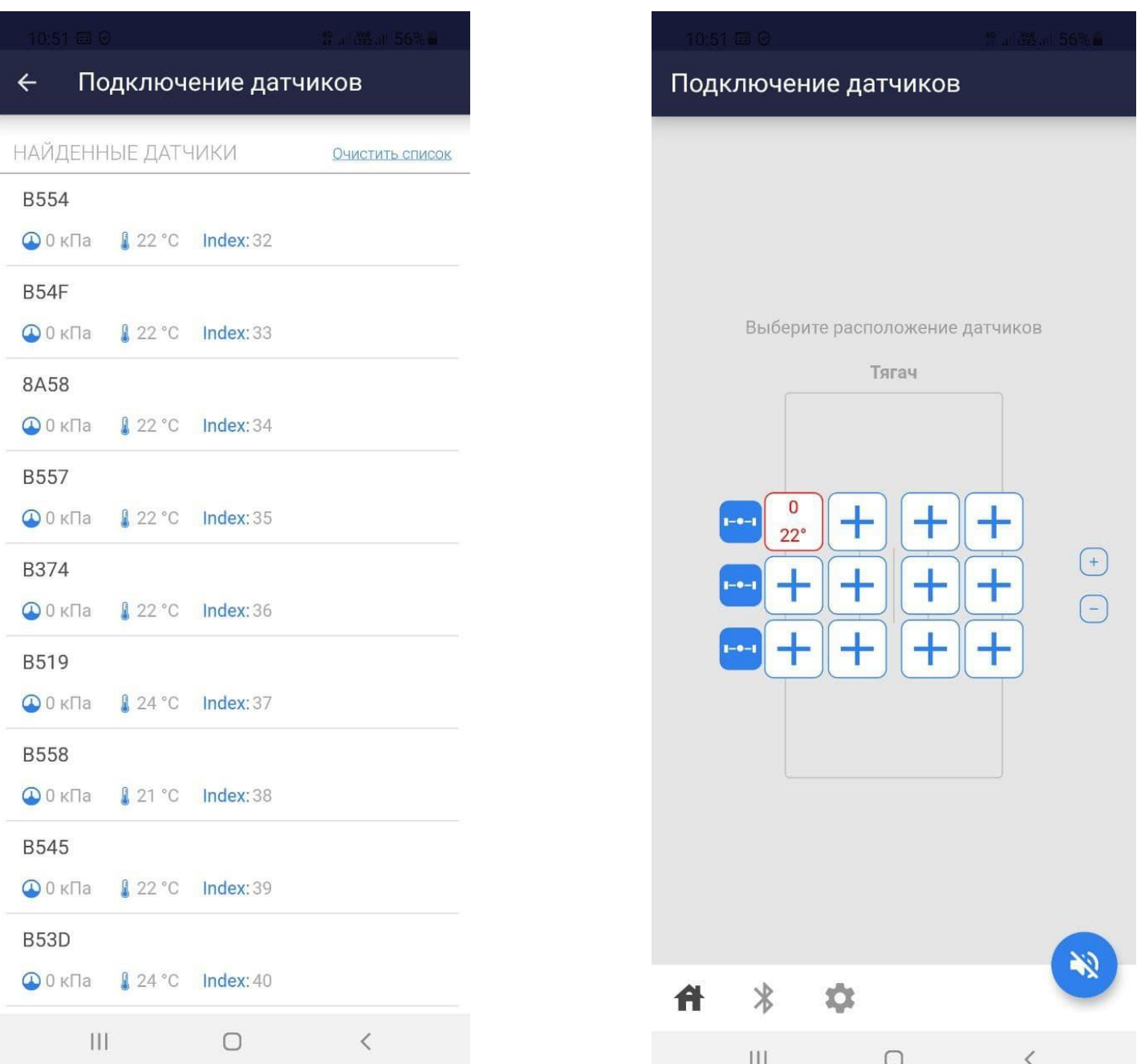

Изменить настройки датчика можно нажатием на иконку уже добавленного устройства.

Изменить настройки оси можно нажатием на иконку

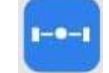

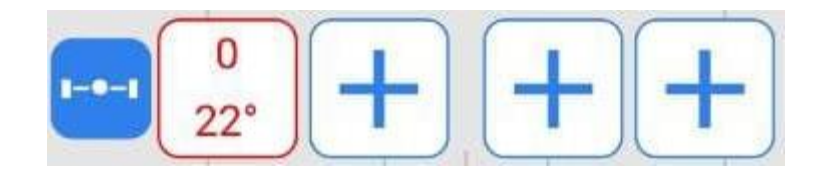

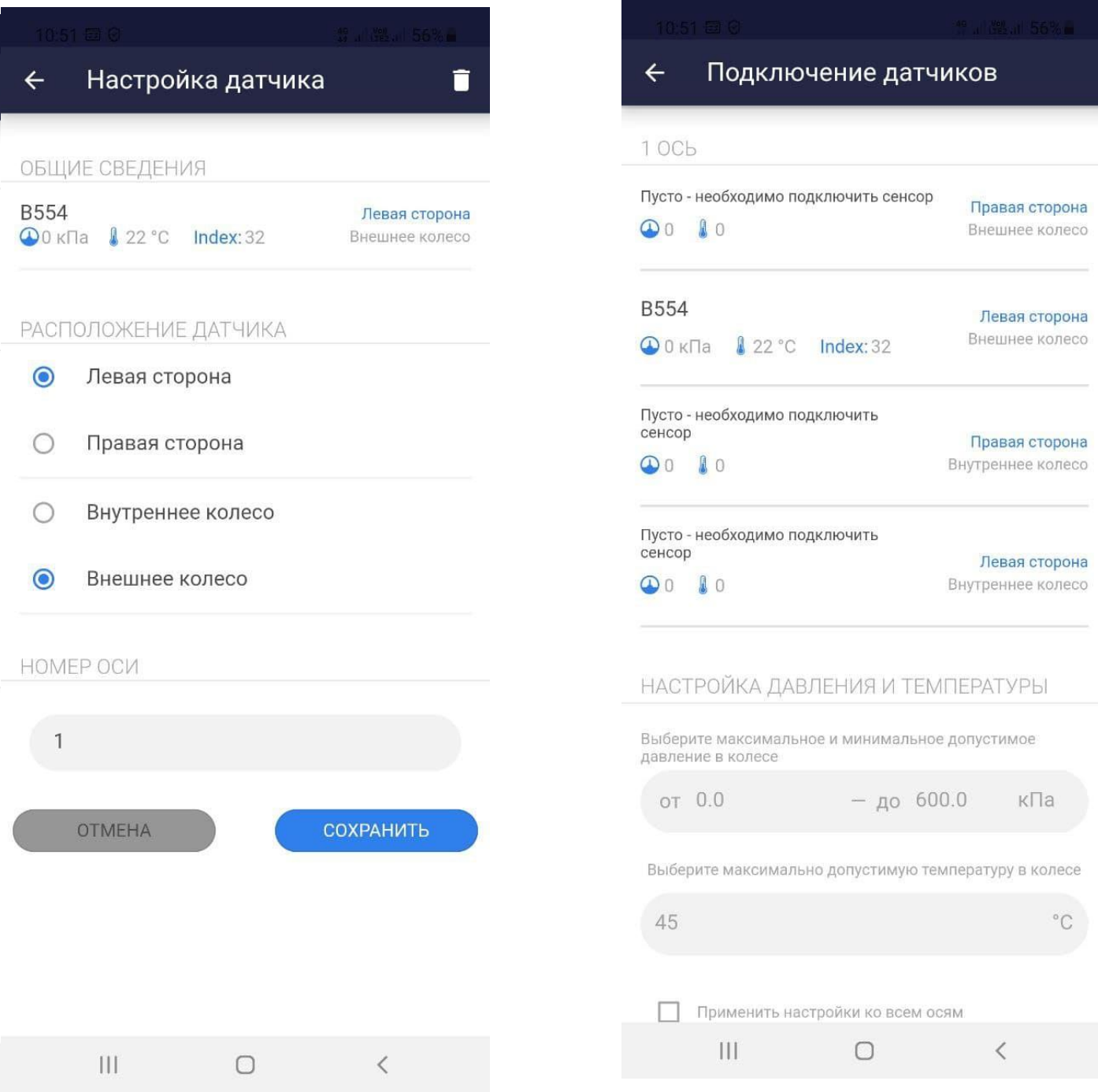

Настройка единиц измерения давления и температуры, а также обновление устройства

происходит из меню Настройка, в которую можно попасть из основного меню панели навигации

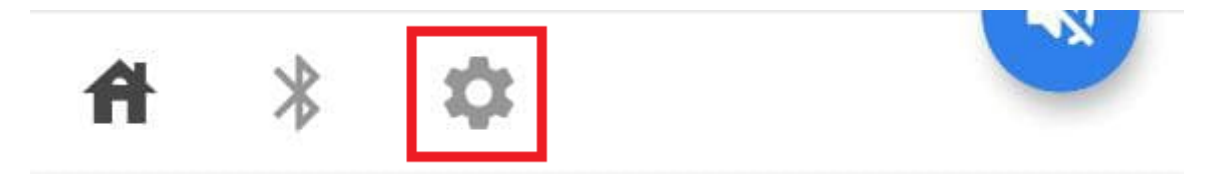

Настройки по умолчанию используют единицу измерения давления – КилоПаскаль

#### Для температуры – Градус Цельсия

 $\mathcal{L}_{\mathcal{A}}$ 

ЕДИНИЦЫ ИЗМЕРЕНИЯ ДАВЛЕНИЯ

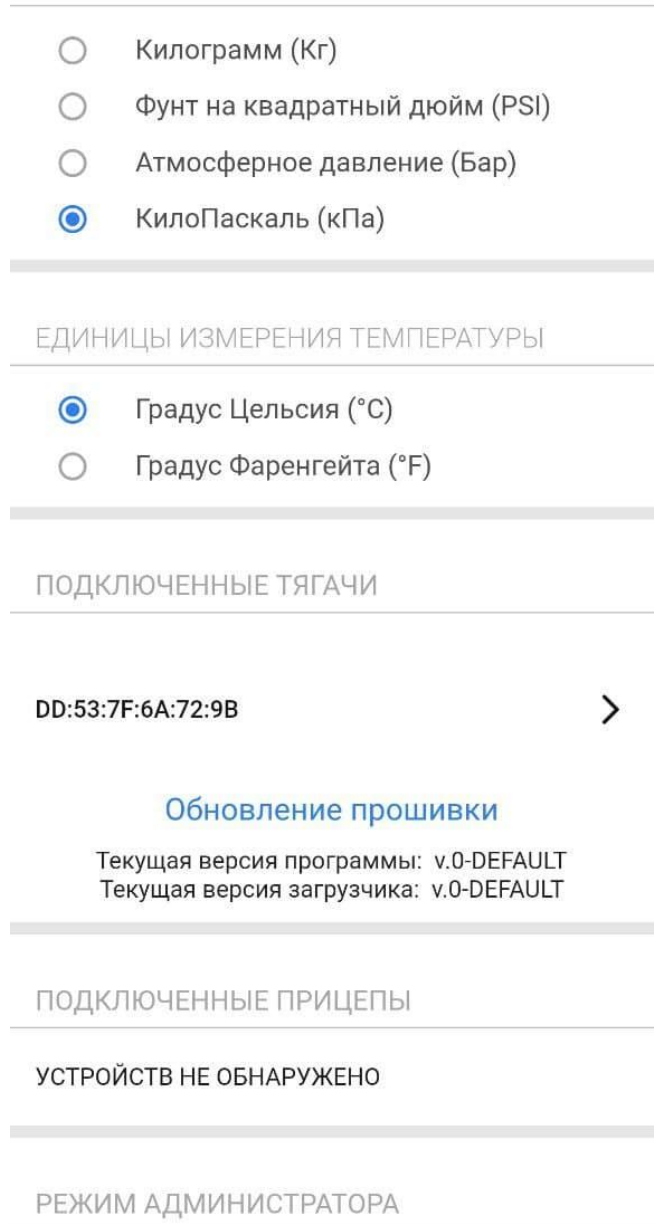

 $\bigcirc$  $\langle$  Настройка TPMS с телематическим терминалом производится по аналогии с добавлением ДУТ работающих по протоколу LLS. Каждый датчик давления в шинах имеет свой LLS адрес. Посмотреть его можно в свойствах датчика. В данном случае датчик B554 имеет адрес – 32 (INDEX:32).

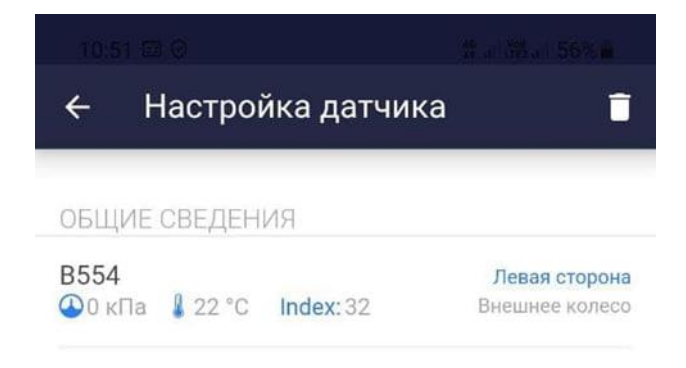

Следовательно, при добавлении ДДШ по протоколу LLS с 32 адресом мы будем получать данные об уровне и температуре как с датчика уровня топлива.

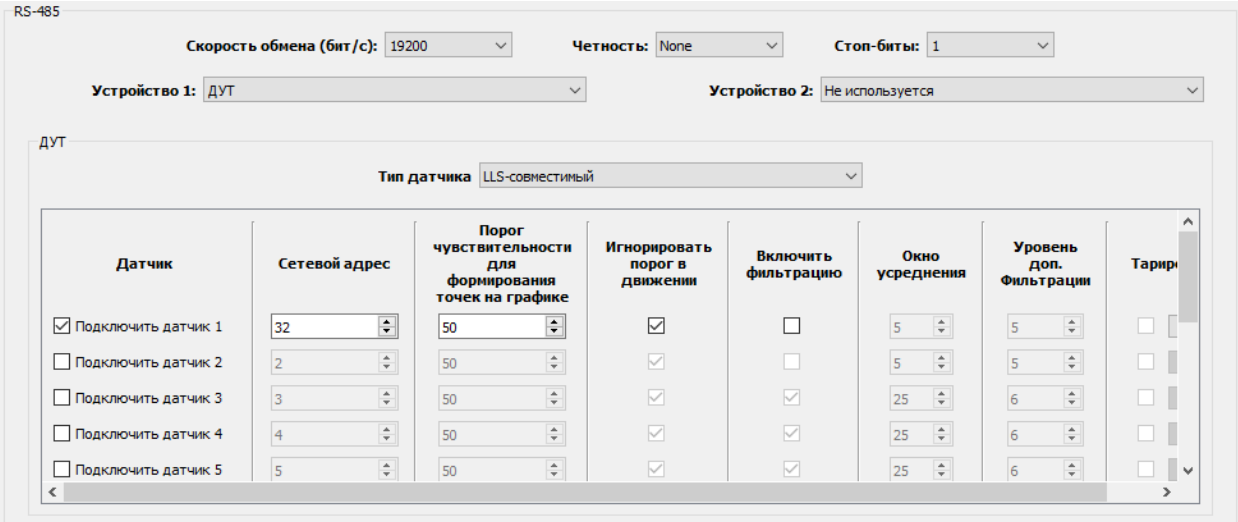

Данные ДДШ по протоколу LLS.

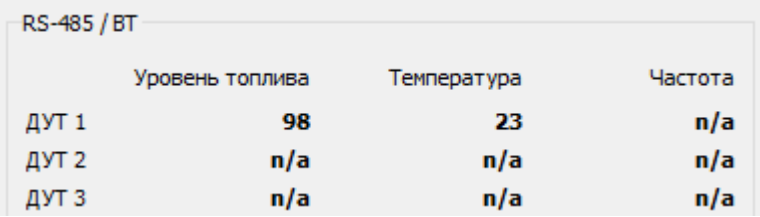

Также стоит отметить, что данные, поступающие с датчиков на телематический терминал, имеют "сырой" вид. Чтобы получить данные на мониторинговой системе в нужной нам системе измерения нужно произвести математические действия. Примером будет "Атмосферное давление".

6. В "Wialon Hosting" создаем произвольный датчик. В раздел "Параметр" добавляем датчик, на примере ниже он имеет имя "s3". Далее добавляем к нему формулу:

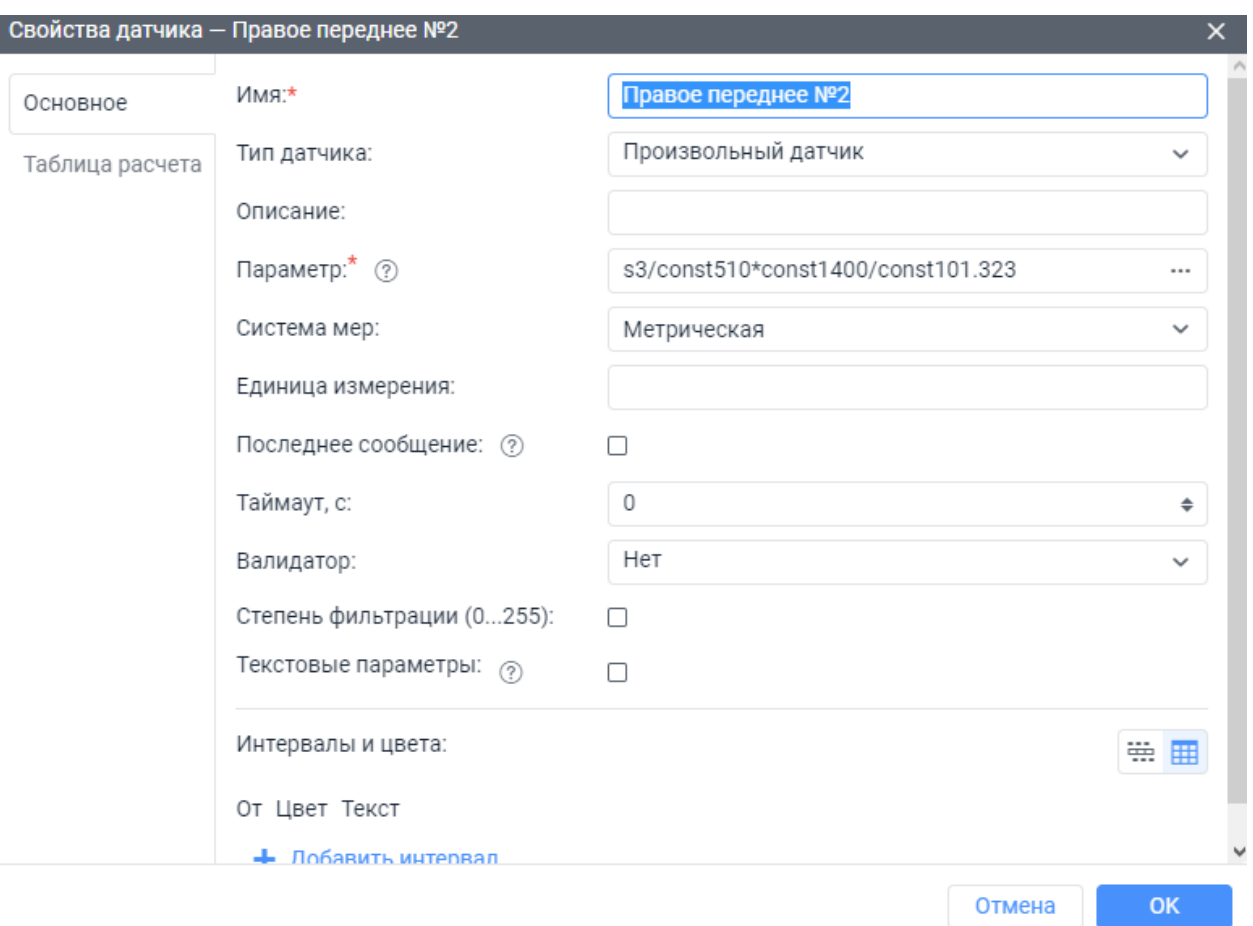

#### /const510\*const1400/const101.323

Теперь данные, которые будут использоваться для отчетов и для мониторинга из контекстного меню объекта поступают в атмосферном давлении.

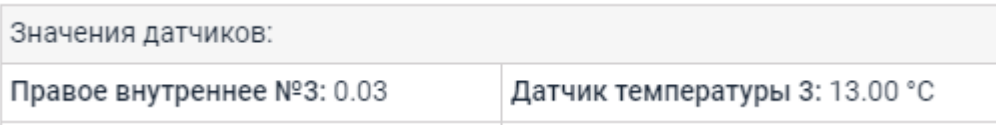